# **Customizing Sherpa with a Resource File**

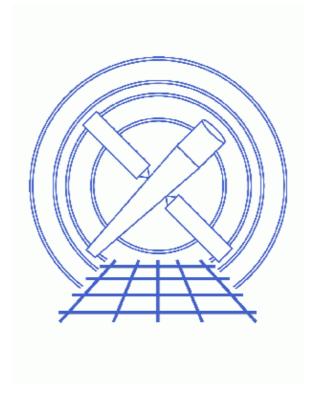

**Sherpa Threads (CIAO 3.4)** 

## **Table of Contents**

- How Sherpa Uses the Resource File
- Creating a Resource File
- Executing S-Lang Scripts at Startup
- History

2 Table of Contents

Last modified: 1 Dec 2006

## **Customizing Sherpa with a Resource File**

Sherpa Threads

#### **Overview**

Last Update: 1 Dec 2006 – reviewed for CIAO 3.4: no changes

Synopsis:

*Sherpa* can be customized by use of a *Sherpa* resource file. This thread explains how to use resource files to execute both *Sherpa* and S–Lang commands at startup.

Proceed to the <u>HTML</u> or hardcopy (PDF: <u>A4 | letter</u>) version of the thread.

#### How Sherpa Uses the Resource File

As part of its startup process, *Sherpa* checks whether a resource file exists. If one is found, the contents are processed at the start of the session. This occurs in both interactive and batch modes; however, the resource file is *not* loaded when one imports the <u>Sherpa/S-Lang module</u> into a <u>S-Lang</u> script.

Sherpa checks for a resource file in three places. First, if the environment variable SHERPARC contains the name of a resource file, Sherpa uses that file. If SHERPARC is not set, Sherpa then looks for a file named .sherparc in the current directory (\$PWD). Finally, if this file is not found, it looks for a .sherparc file in the user's home directory (\$HOME).

If more than one of the above files exist, *Sherpa* will use the first one it encounters and ignore the rest. Hence, \$PWD/.sherparc overrides \$HOME/.sherparc, and a file specified by \$SHERPARC overrides both. Note that if any command in the resource file produces an error, an error message will be displayed, but *Sherpa* startup will continue.

In addition to its own resource file, *Sherpa* also loads the resource files for <u>Varmm</u> and <u>ChIPS</u> at startup. Therefore, any customizations made in these files will also be available in <u>Sherpa</u>. The loading order for resource files is Varmm first, <u>ChIPS</u> second, and <u>Sherpa</u> last. See the <u>ahelp</u> pages for <u>Varmm</u> and <u>ChIPS</u> for information on their resource files.

## **Creating a Resource File**

A *Sherpa* resource file is simply a text file that contains *Sherpa* commands. Anything that can be entered at the *Sherpa* prompt may also appear in a resource file. Hence, in addition to *Sherpa* commands, a resource file may contain *ChIPS* commands and single–line <u>S</u>–Lang statements. Also, any line that begins with a # character is interpreted as a comment and not evaluated.

#### Sherpa Resource File - Sherpa

The following is an example resource file that causes *Sherpa* to perform the following actions at startup:

- Print two messages
- Turn off prompting for parameter values when a model is created
- Change the optimization method to <a>SIMPLEX</a>
- Define a simple <u>S-Lang</u> function called q() that allows you to exit *Sherpa* by entering just "q" (or "q()") at the prompt

```
unix% more sherparc1.shp
# Example Sherpa resource file
message("Starting to process .sherparc")
paramprompt off
method simplex
define q () { () = sherpa_eval("quit"); }
message("Finished processing .sherparc")
```

Although the first and last lines of the above example create screen output for demonstrative purposes, it is recommended that *Sherpa* resource files not contain any command that produces text or graphical output.

To try this example, download the file <a href="mailto:shp">shp</a> to a working directory, and then use it as follows:

```
unix% mv sherparc1.shp .sherparc
unix% sherpa
    Abundances set to Anders & Grevesse
Starting to process .sherparc
Model parameter prompting is off
Finished processing .sherparc
sherpa> show method
Optimization Method: Simplex
                 Value Min
---- 2000 1
1e-03 1e-04
1 0.1
0.5 5e-02
2 1.1
                                 Min
                                              Max
                                                                            Description
      Name
     iters
                                             10000
                                                       Maximum number of iterations
                                              100
       eps
                                                                    Absolute accuracy
                                              2 Algorithm convergence factor
1 Algorithm convergence factor
20 Algorithm convergence factor
 3 alpha
     beta
 4
 5 gamma
sherpa> q
```

As expected, two messages about processing . sherparc were printed, parameter prompting was turned off, the optimization method was set to SIMPLEX, and typing "q" causes *Sherpa* to exit.

## **Executing S-Lang Scripts at Startup**

Unlike the <u>Varmm</u> resource file, the *Sherpa* resource file is *not* a <u>S-Lang</u> script. Rather, it is a *Sherpa* script, which means it may contain only single-line S-Lang statements. However, you can work around this limitation and make *Sherpa* execute S-Lang scripts at startup by including calls to <u>evalfile</u> in your *Sherpa* resource file.

The evalfile function takes the name of a S-Lang script as its argument and executes the script. The script may contain any valid S-Lang code, including function definitions and multi-line statements.

For example, if \$HOME/myblackbody.sl contains the slang\_blackbody() function from the examples section of the <u>S-Lang usermodel help file</u>, then the following resource file will load it and make the

usermodel available to Sherpa:

```
unix% more sherparc2.shp
# find out the location of $HOME
variable home = getenv("HOME")
# load the S-Lang usermodel
() = evalfile( home + "/myblackbody.sl" )
# register the model (this call must all be on one line)
() = register_model("slang_blackbody",["kT","ampl"],1,[1.0,1.0],[0.001,0.0],[100.0,1.el0],[1,1])
print("Loaded and registered slang_blackbody (S-lang usermodel)")
```

To try this example, download the files <u>sherparc2.shp</u> and <u>myblackbody.sl</u> to your home directory, and use them as follows:

```
unix% cd $HOME
unix% mv sherparc2.shp .sherparc
unix% sherpa
   Abundances set to Anders & Grevesse
Loaded and registered slang_blackbody (S-lang usermodel)
sherpa> paramprompt off
Model parameter prompting is off
sherpa> slang_blackbody[mybb]
sherpa> show mybb
slang_blackbody[mybb] (integrate: off)
   Param Type Value Min
                                           Max
                                                              Units
   kT thawed 1 ampl thawed 1
                          1e-03
0
                                           100
                                         1e+10
```

The usermodel slang\_blackbody is now available automatically at startup.

### **History**

```
14 Jan 2005 reviewed for CIAO 3.2: no changes
```

21 Dec 2005 reviewed for CIAO 3.3: no changes

01 Dec 2006 reviewed for CIAO 3.4: no changes

URL: <a href="http://cxc.harvard.edu/sherpa/threads/sherparc/">http://cxc.harvard.edu/sherpa/threads/sherparc/</a>

Last modified: 1 Dec 2006

History 5

#### Sherpa Resource File - Sherpa

6 History